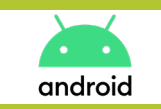

**COMMENT AJOUTER UN SIGNET DU SITE SUR VOTRE ÉCRAN D'ACCUEIL**

### **• Sur Chrome aller sur la page d'accueil du site www.amphitea.com**

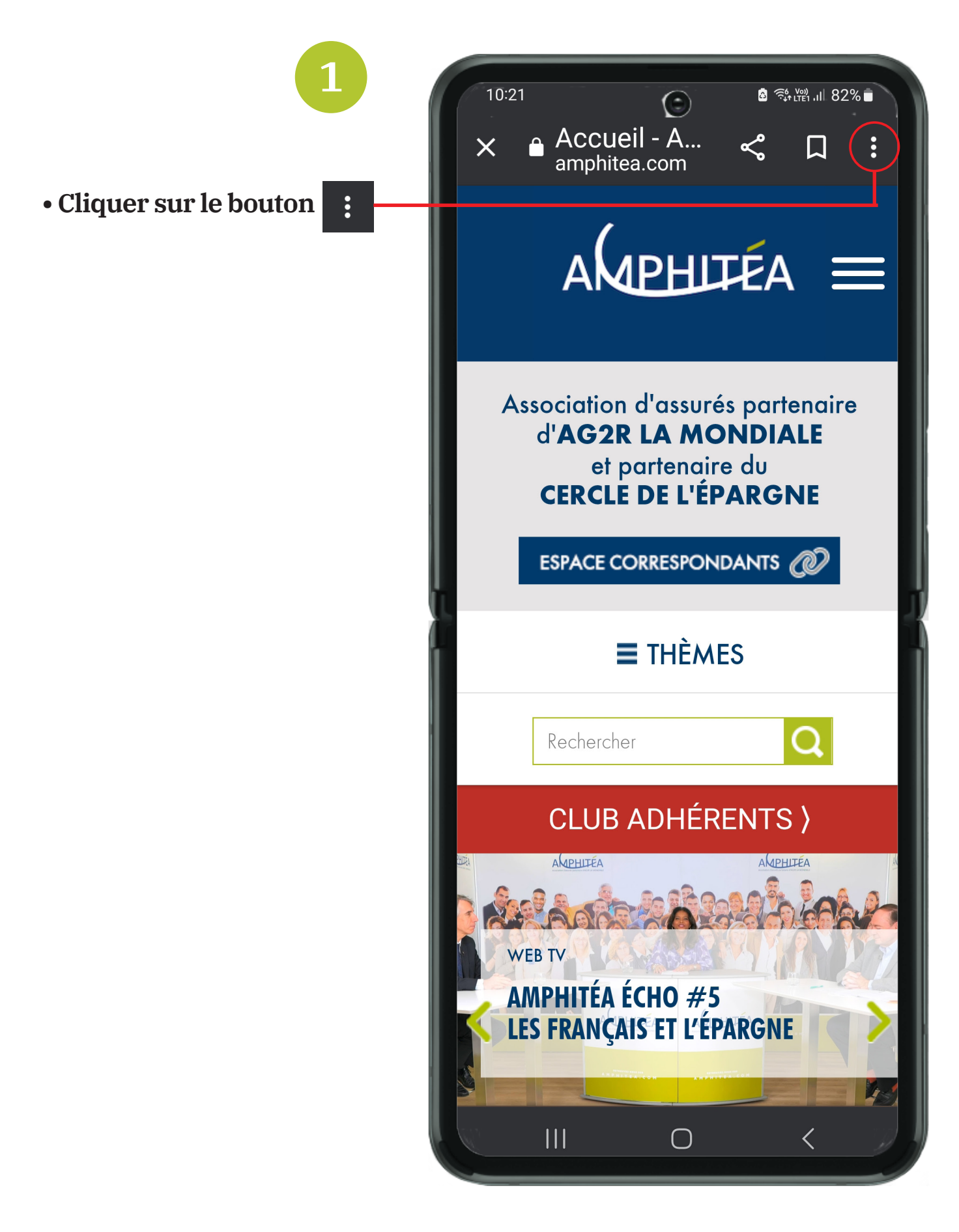

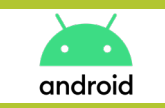

**COMMENT AJOUTER UN SIGNET DU SITE SUR VOTRE ÉCRAN D'ACCUEIL**

#### **• Un menu apparaît**

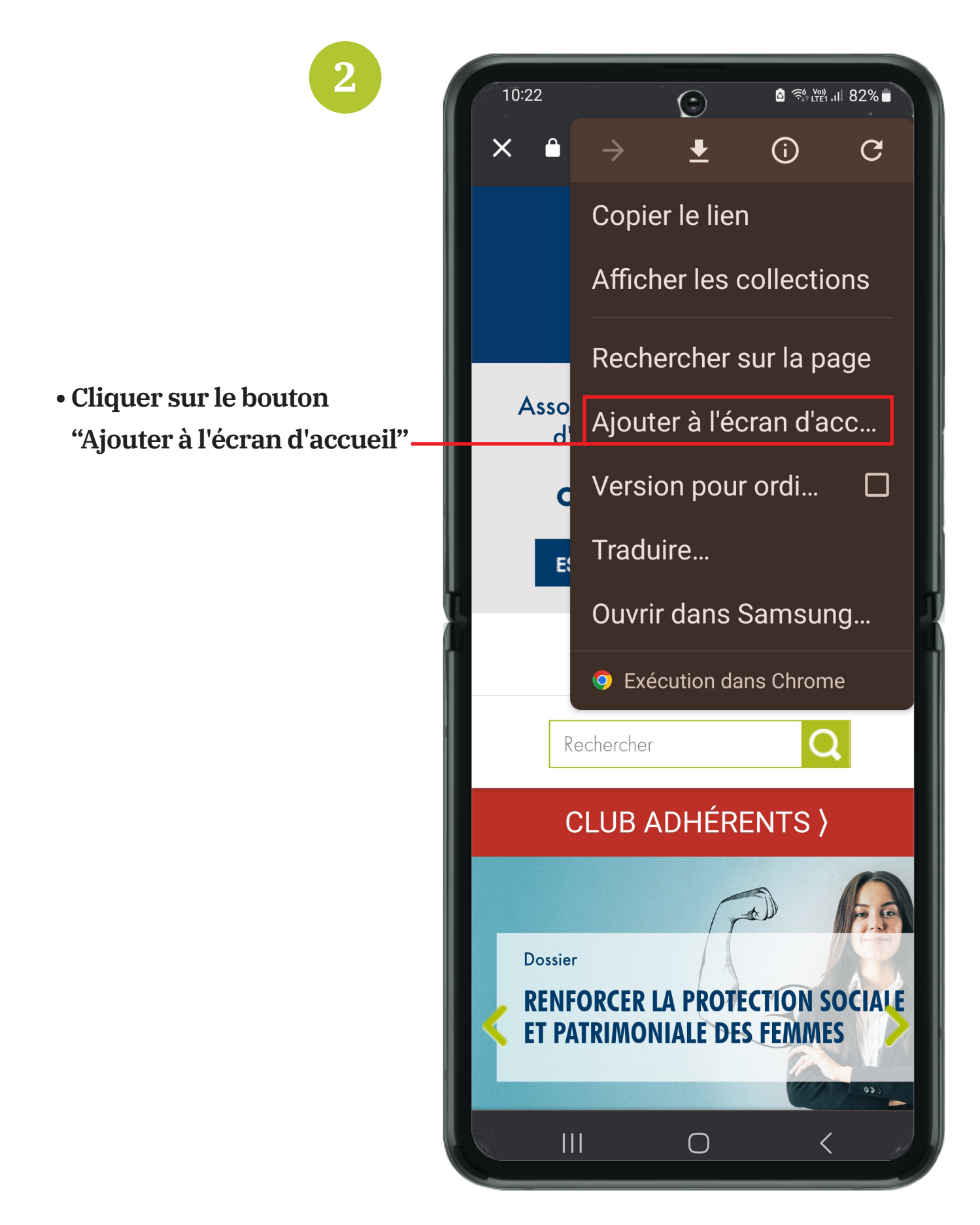

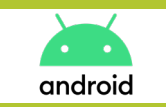

**COMMENT AJOUTER UN SIGNET DU SITE SUR VOTRE ÉCRAN D'ACCUEIL** 

### · Ajouter le signet

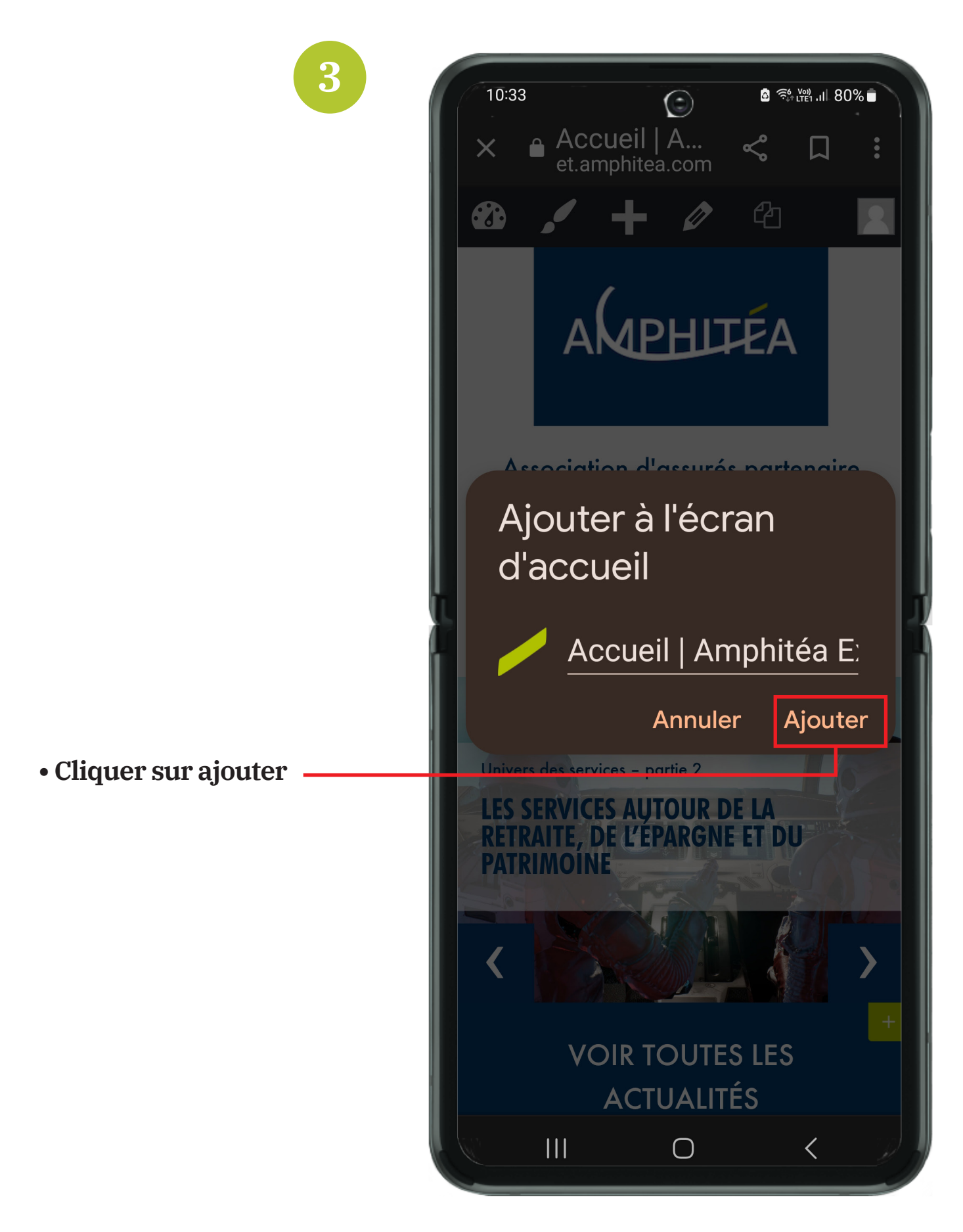

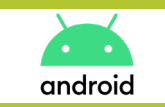

**COMMENT AJOUTER UN SIGNET DU SITE SUR VOTRE ÉCRAN D'ACCUEIL**

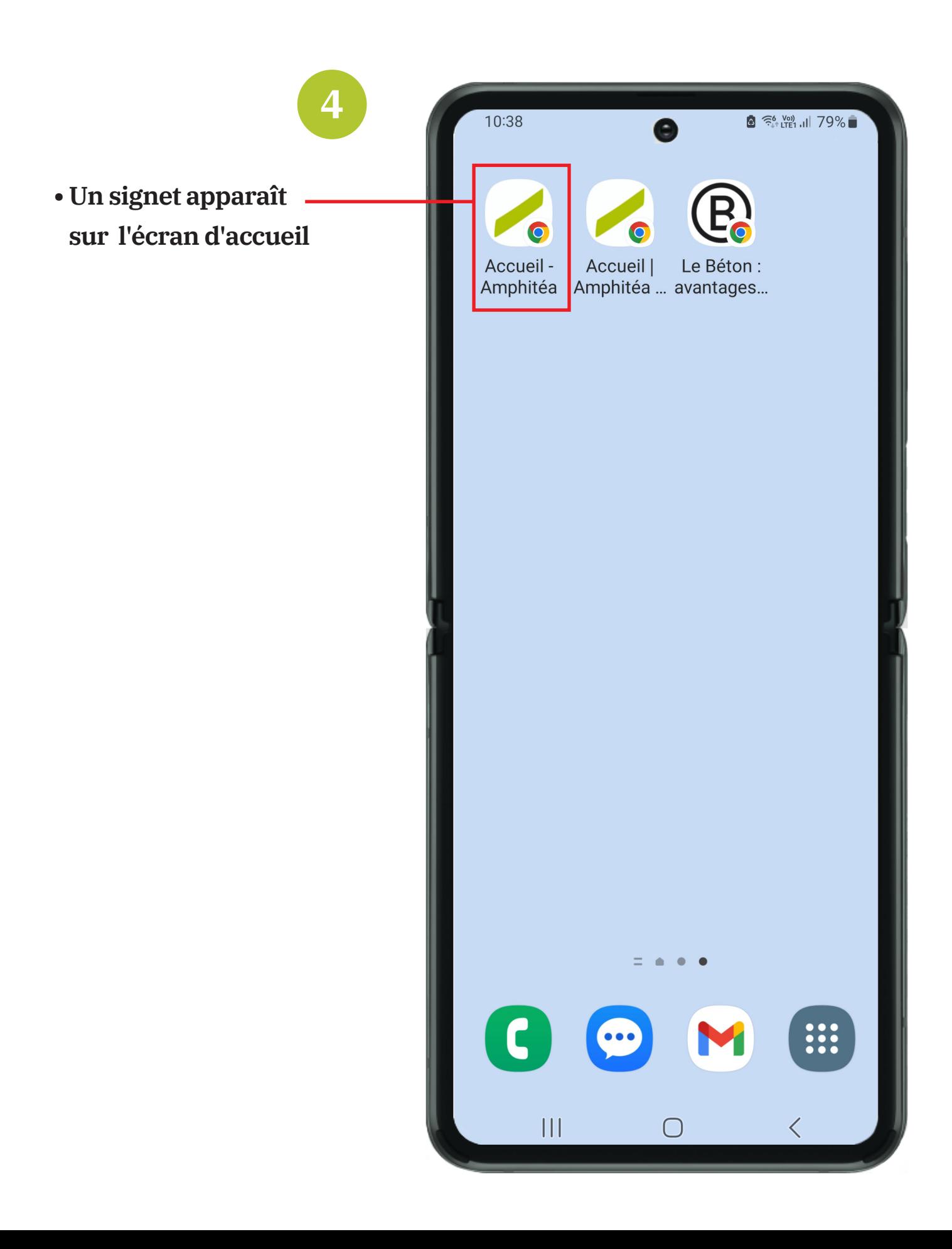